# Learn to code with Python!

#### **MITRE STEM Outreach**

Approved for Public Release; Distribution Unlimited. Public Release Case Number 23-0389

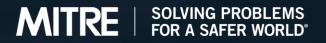

# Agenda

Introduction

- What is a programming language?
- What is Python?
- Python basics
- Coding Activity

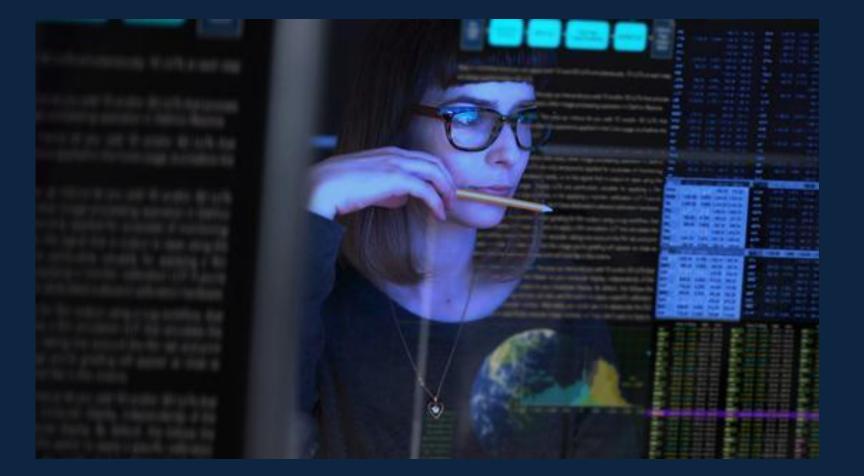

#### Introduction

- Goals of workshop:
  - Introduction to programming languages
  - Basics of Python
  - Coding activity in Python
- Level of workshop: Beginner

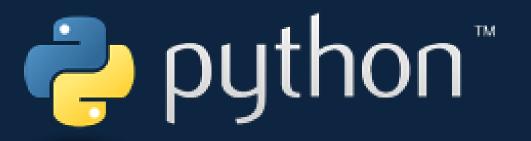

#### **Zoom Basics**

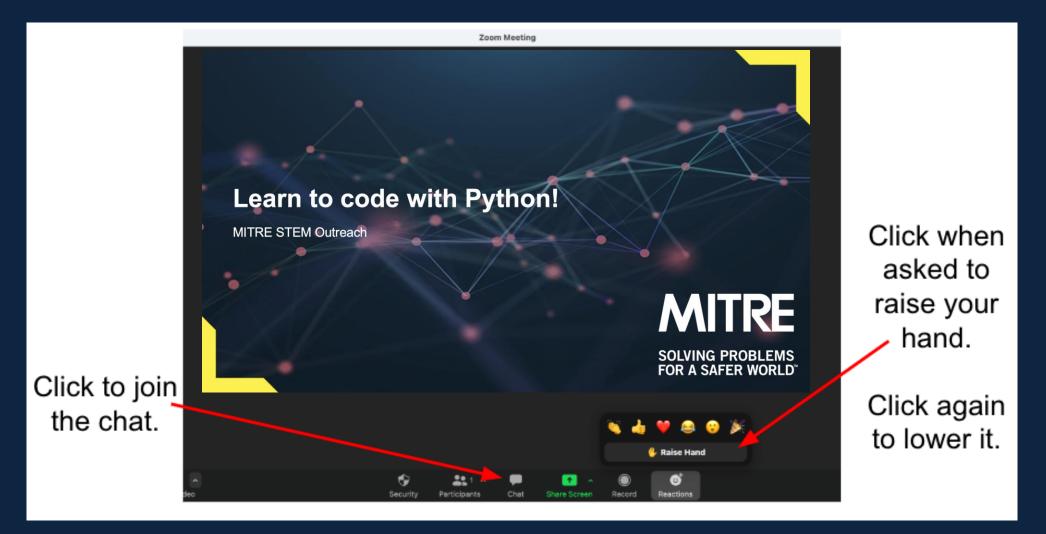

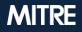

#### **Zoom Etiquette**

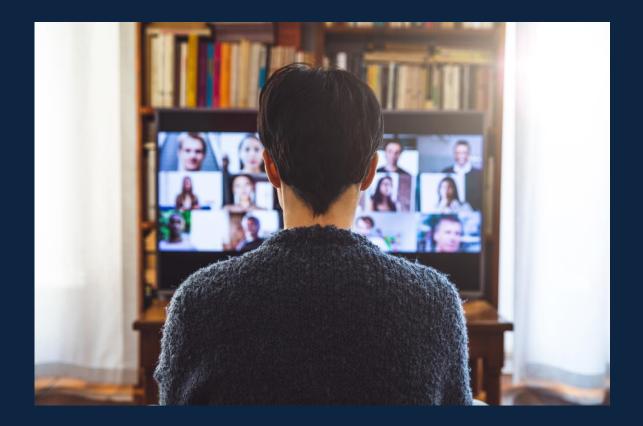

 Please use the chat for questions or the "raise your hand" feature

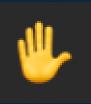

- Mute your microphone unless you are speaking or asking a question
- Respect each other and the workshop instructor
- Have fun!

# A little bit about you!

- Introduce yourself in the chat:
  - Name
  - Pronouns
  - Favorite outdoor activity OR favorite sweet treat

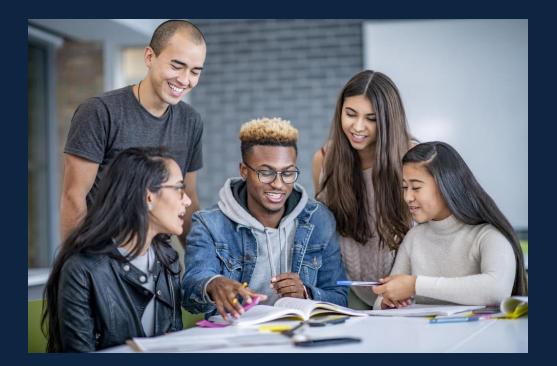

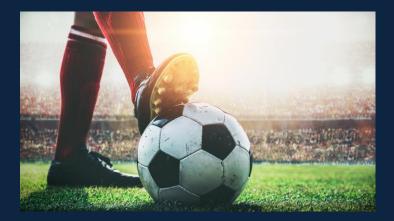

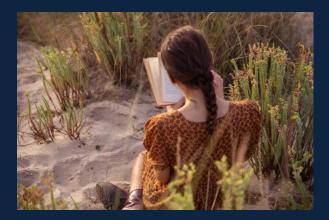

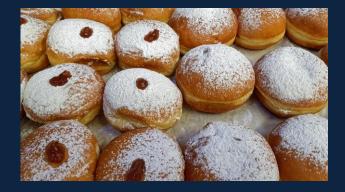

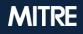

#### A little bit about you!

What is your comfort level with coding? Choose an emoji:

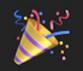

I have never coded before and am excited to learn how!

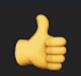

I have done a little bit of coding, but it is still very new to me!

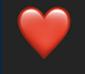

I love coding and am very comfortable doing it!

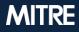

# What is a programming language?

The tool humans use to write instructions that a computer can follow

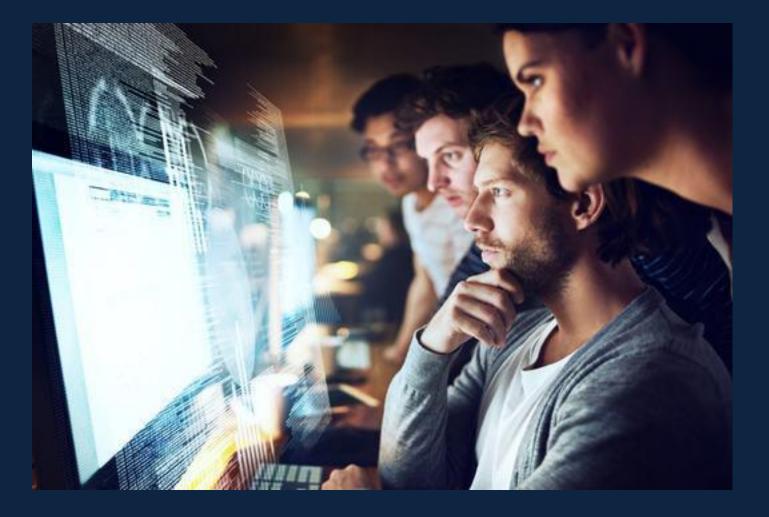

# How many programming languages are there?

- Anywhere between 700 and 9,000
- Only a small percentage are widely used
- Some of the most popular:
  - JavaScript
  - Python
  - Java
  - Typescript

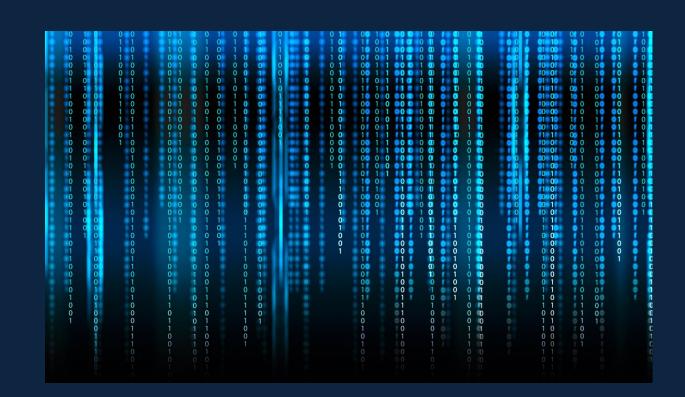

Most Demanded Programming Languages in 2022

From 01-Oct-2021 to 31-Nov-2022

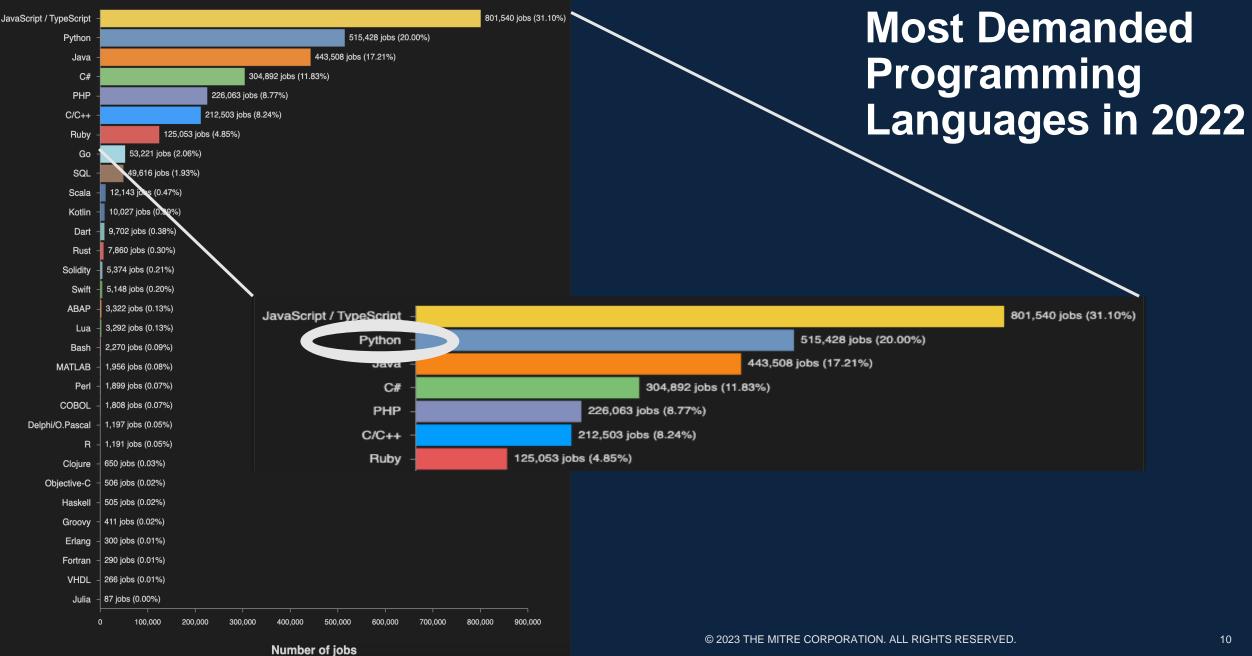

Image from: https://www.devjobsscanner.com/blog/top-8-most-demanded-languages-in-2022/

# Important Words to Know

#### Program: a set of instructions that has been translated into commands a computer can understand

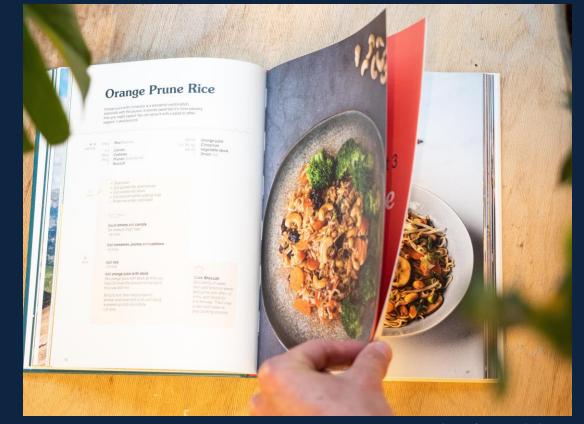

Image from: unsplash.com

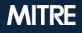

#### What is a "bug" in computer programming?

- A "bug" is an error within a program
- Bugs are very common and happen all the time!
- Software engineers spend a lot of their time "debugging" finding and correcting bugs (aka troubleshooting)
- Sometimes bugs are something very simple like a typo, other times it can be a bigger issue that takes days or weeks to fix

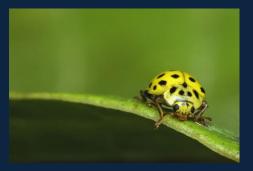

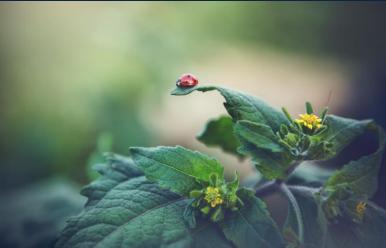

# Python

#### A few things about Python

- One of the most widely used and easy-to-learn programming languages
- Popular for beginners
- Can be used for websites and complex data analysis

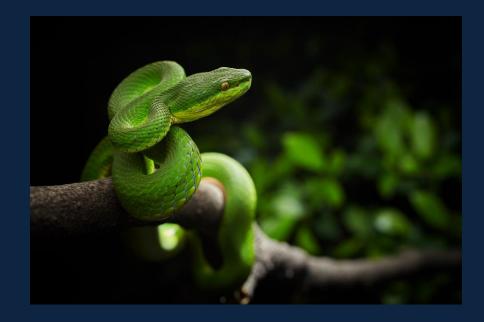

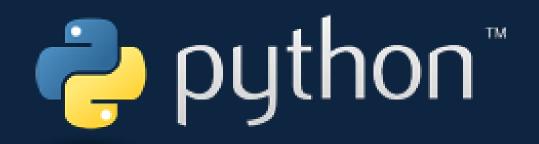

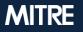

#### Where do we write the code?

- Integrated Development Environment (IDE)
- Today we will use an online IDE so we can start coding without having to download anything to our computer
- Go to <u>https://brython.info/tests/editor.html?lang=en</u>

|                                          | BRython                                                       | Tutorial | Demo | Documentation | Console | Editor | Gallery | Resources                        |           |
|------------------------------------------|---------------------------------------------------------------|----------|------|---------------|---------|--------|---------|----------------------------------|-----------|
| Editor window: where you write your code | Brython version: 3.1.0<br>1 - for i in range(10<br>2 print(i) | ):       |      |               |         |        |         | run Python Javascript Share code | English 🗸 |
| Shell window: where the code is executed |                                                               |          |      |               |         |        |         |                                  |           |
|                                          |                                                               |          |      |               |         |        |         |                                  |           |

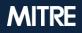

#### Let's code!

- Task: print "Hello, World!"
- Python has a function called *print* that prints to the shell terminal

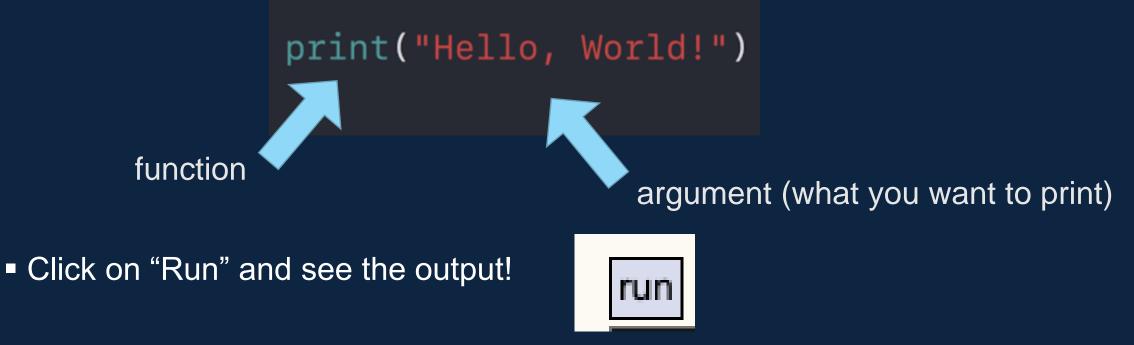

#### **Error Messages**

#### Error messages are your friend!

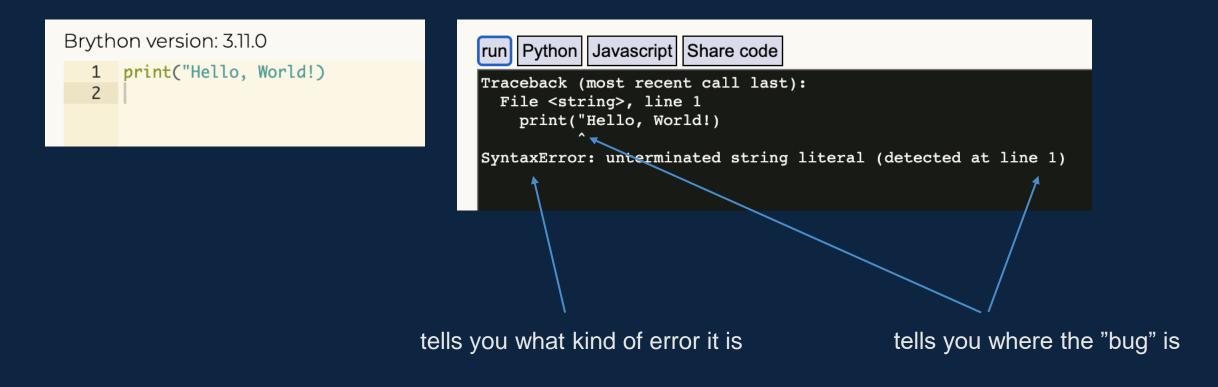

#### How to get user input

- Now we want to say hello to the user (similar to many applications when you log in)
- How do we get user input?

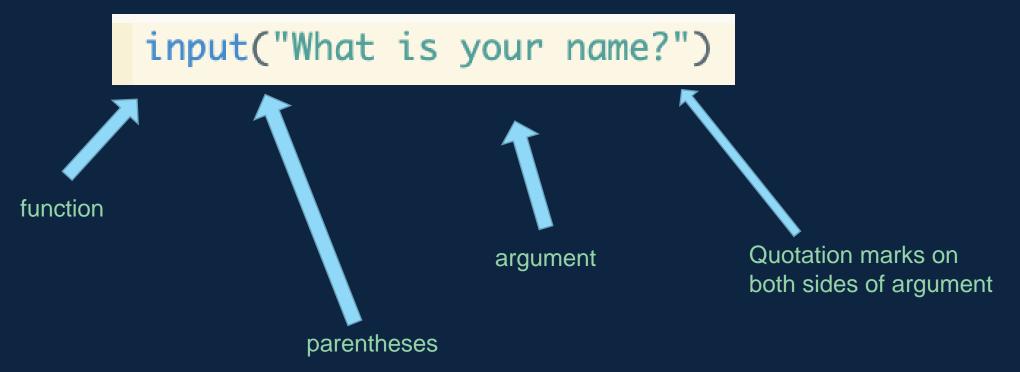

How do we use the input?

# We need to store the input in a variable!

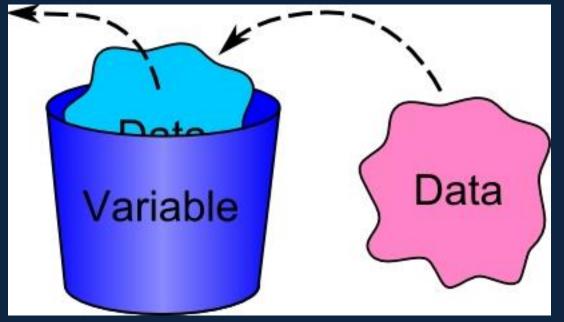

Image from: https://sites.google.com/a/iharrow.org.uk/compsci/2-2-programming/2-2-1-programming-concepts

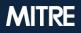

#### What is a variable?

- Variable: container for storing a value
- Variables can be text, numbers, or other types of data

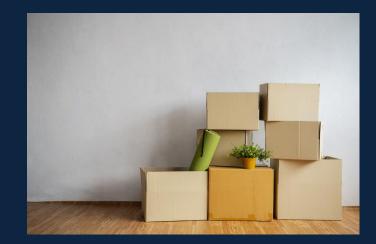

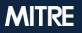

#### What is a variable?

- Variable: container for storing a value
- Variables can be text, numbers, or other types of data
- 1. Declare a variable

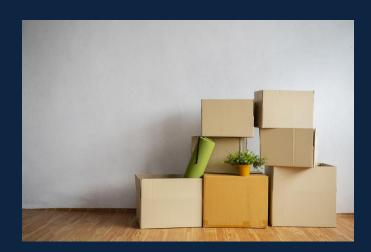

- 2. Assign a value to that variable, using the assignment operator (=)
  - Variable names have to be one continuous word (underscores allowed, but no spaces)

# What is a string?

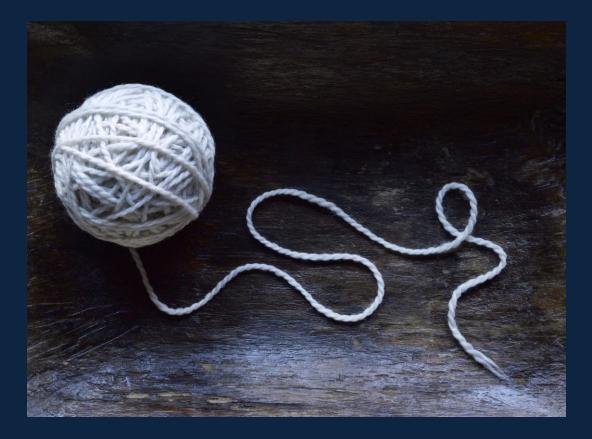

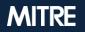

# What is a string?

- A string is a data type
- A string is generally text, but can be any kind of character combination including letters, numbers, symbols, and special characters

# A string has to be placed inside quotation marks

favorite\_food = "lasagna"

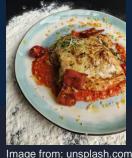

long\_string = "This is also a string. It has lots of
special characters - \$%^\* - and also some numbers - 2948 and it is all one string."

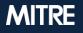

#### "Hello, World!" version 2.0

- Instead of printing "Hello, World!", write a program that prints "Hello, [insert user name here]!" – for example, "Hello, Sandy!"
- 1. Get user input for user's name (this should be a string)
- 2. Store user's name in a variable
- 3. When printing "Hello, World!", remove "World" and instead write your variable name for user's name

#### "Hello, World!" version 2.0

- Instead of printing "Hello, World!", write a program that prints "Hello, [insert user name here]!" – for example, "Hello, Sandy!"
- 1. Get user input for user's name (this should be a string)
- 2. Store user's name in a variable
- 3. When printing "Hello, World!", remove "World" and instead write your variable name for user's name

# What other data types should I know?

#### **Data Types in Python**

String
Integer
Boolean

1 name = "Maria"
2
3 number\_of\_lives = 5
4
5 game\_over = False

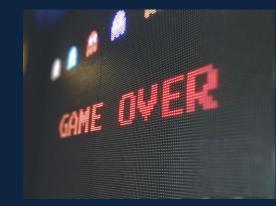

Image from: unsplash.com

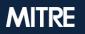

#### Boolean

- Only two options: True or False
- Are often used in if...else... statements
  - If [something is True], then...
  - If [something is False], then...

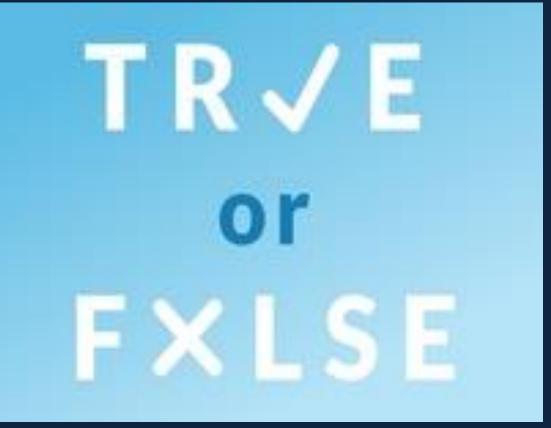

Image from: https://www.merriam-webster.com/games/true-or-false

# Let's code an activity together!

#### Why did the [insert animal] cross the road?

#### Goal: Create a program that:

- Asks the user for an animal.
- Depending on which animal the user chooses, provide a joke involving that animal.
- If the animal chosen does not have a joke associated with it, ask the user to try again with a different animal.

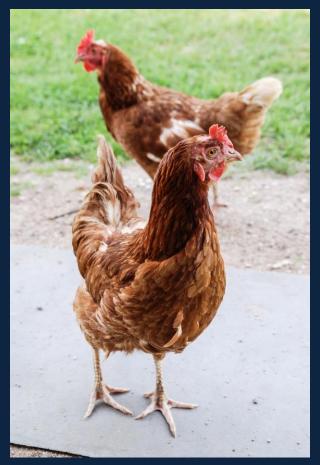

Image from: unsplash.com

#### **Step 1: Get user input for animal**

- Write a line of code that asks the user for an animal
- Make sure to store their answer in a variable!
- Print your variable on the next line to check your work!

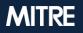

#### **Step 1: Get user input for animal**

- Write a line of code that asks the user for an animal
- Make sure to store their answer in a variable!
- Print your variable on the next line to check your work!

```
animal = input('Choose an animal:')
print(animal)
```

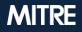

#### Step 2: Add conditional logic to print correct joke

#### **Conditional Statements**

 If user chooses chicken, then tell chicken joke. If user chooses lion, then tell lion joke. If user chooses an animal that we don't have a joke for, then tell the user to try again.

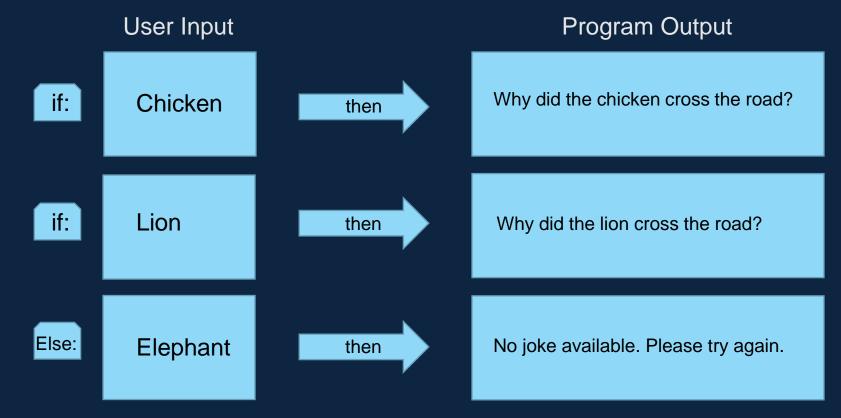

#### How to write if...else... statements in Python

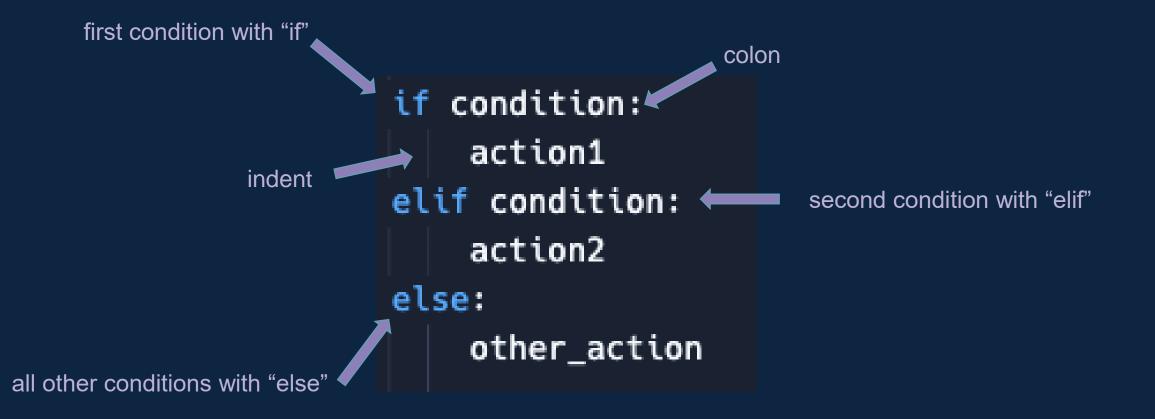

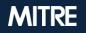

#### Step 2: Add conditional logic to print correct joke

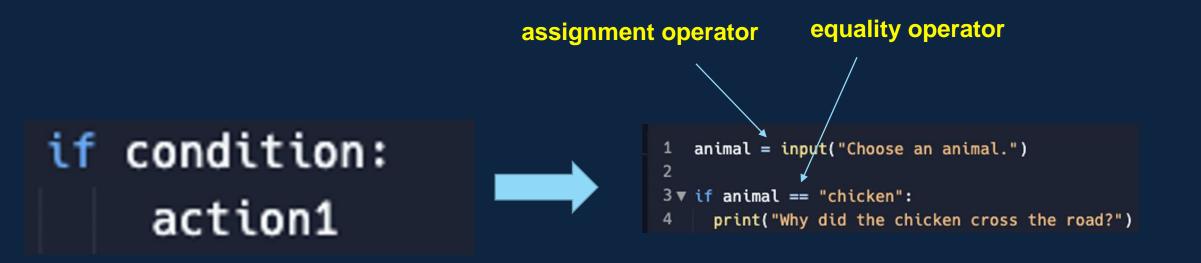

Assignment operator: assigning value on the right to variable on the left

**Equality operator**: checking if both sides of the == are equal

will return True if they are equal and False if they are not equal

#### Step 2: Add conditional logic to print correct joke

assignment operator equality operator if condition: animal = inpu/t("Choose an animal.") action1 2 3▼ if animal == "chicken": elif condition: print("Why did the chicken cross the road?") 5 ▼ elif animal == "lion": action2 print("Why did the lion cross the road?") 6 else: 7▼ else: print("No joke available. Please try again.") 8 other action 9

Assignment operator: assigning value on the right to variable on the left

**Equality operator**: checking if both sides of the == are equal

will return True if they are equal and False if they are not equal

# **Step 3: Adding the punch line**

- Go to this website: <u>https://www.rd.com/article/why-did-the-chicken-cross-the-road-jokes/</u>
- Decide which jokes you want to include (or you can make up your own!)
- Run your code!

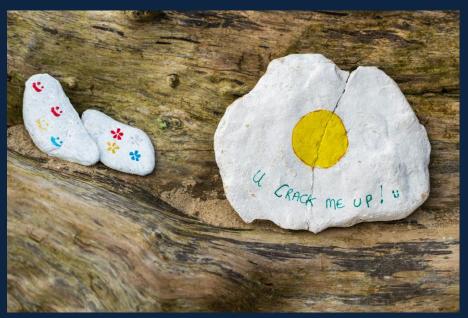

Image from: unsplash.com

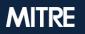

#### **Step 3: Adding the punch line**

```
animal = input('Choose an animal:')
 1
 2
 3 if animal == "chicken":
 4
        print("Why did the chicken cross the road?")
 5
        print("To get to the other side!")
6 - elif animal == "lion":
 7
        print("Why did the lion cross the road?")
 8
        print("To get to the other pride!")
9 • else:
        print("No joke available for that animal. Please try again!")
10
```

#### Step 3: A little fancier...

```
animal = input('Choose an animal:')
1
 2
 3 -
   if animal == "chicken" or animal == "Chicken":
       print("Why did the chicken cross the road?")
 4
 5
       print("....." * 100)
 6
       print("To get to the other side!")
 7 elif animal == "lion" or animal == "Lion":
8
       print("Why did the lion cross the road?")
9
       print("....." * 100)
       print("To get to the other pride!")
10
11 - elif animal == "sheep" or animal == "Sheep":
       print("Why did the sheep cross the road?")
12
13
   print("...." * 100)
   print("To get to the baa-baa shop for a haircut.")
14
15 - elif animal == "turtle" or animal == "Turtle":
16
       print("Why did the turtle cross the road?")
17 print("....." * 100)
18
       print("To get to the Shell Station.")
19 - else:
20
       print("No joke available for that animal. Please try again!")
```

#### Congratulations! You have coded your first activity in Python!

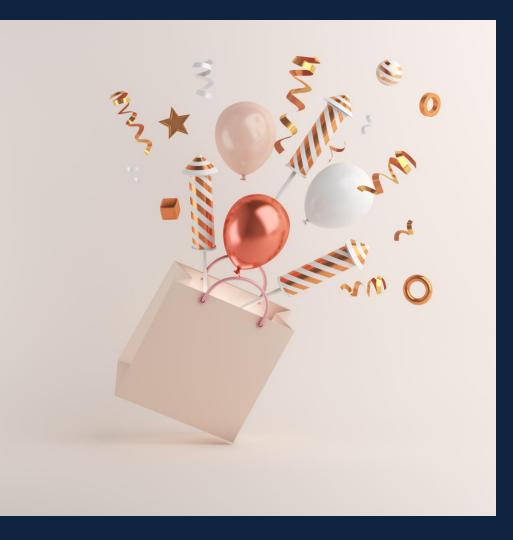

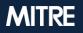

#### If you have extra time:

- Try coding out a Mad Libs game
  - Ask for user input for verbs, nouns, adjectives, etc.
  - Print out the mad libs text with the user's input inserted where those words belong

I was going to be rich! I had just invented the first electric **(noun)**. Using a(n) **(noun)** from **(relative's name)**'s toolbox, I built it out of old **(nouns)**, metal **(nouns)**, and rubber **(nouns)**. The first time I turned it on, the machine worked **(adverb ending in -ly)**. I couldn't believe it! "**(exclamation)!**" I yelled, **(verb ending in -ing)** up and down. I invited a(n) **(adjective)** billionaire to check out my invention. I couldn't wait to sell it for **(large number)** million dollars and live like **(celebrity name)**. But when I turned it on, something went terribly **(adjective)**. The machine started **(verb ending in -ing)** and began to **(verb)**. Suddenly it spewed **(something slimy)** and shot slices of **(noun)** in all directions. The billionaire started screaming at the top of his **(body part, plural)** and **(past-tense verb)** out of my lab. Good thing I still get my weekly allowance.

https://kids.nationalgeographic.com/games/funny-fill-in/article/funny-fill-in-the-mad-inventor

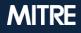

#### Any volunteers to share their code and their activity?

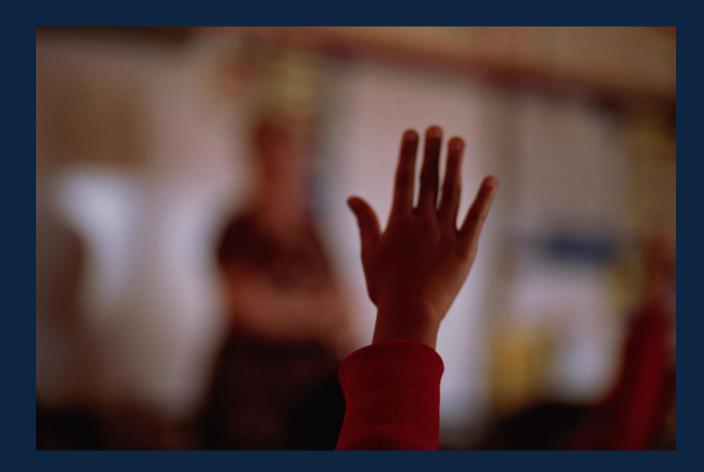

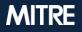

# Any questions?

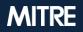

# To learn about more MITRE STEM events, visit <u>STEM.MITRE.org</u>

Slides by Alessandra Hagarty

ahagarty@mitre.org

MITRE | STEM

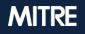

© 2023 THE MITRE CORPORATION. ALL RIGHTS RESERVED.